Nastavení stanice na webu [weathercloud.net:](http://weathercloud.net/)

Při vytvoření nové stanice je třeba správně vybrat model a typ spojení. Fungující je model WH Series z nabídky Fine Offset viz obrázek

Základní informace

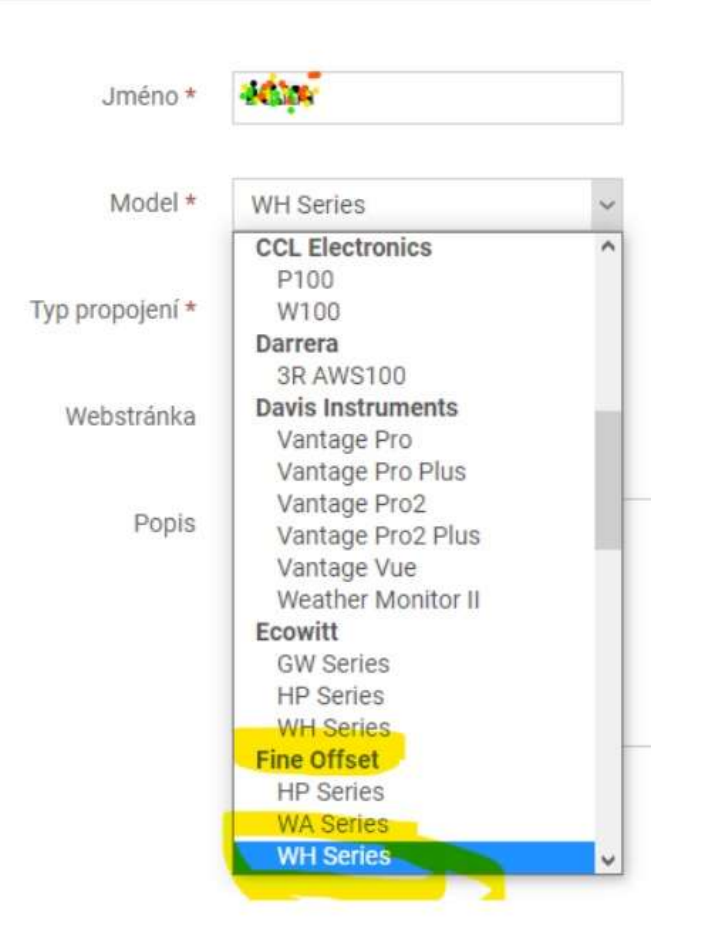

Dalším krokem je vyplnění API klíčů, které se dají zjistit v nastavení stanice na stránkách [weathercloud.net](http://weathercloud.net/) nabídka Nastavení -> Propojit viz obrázek

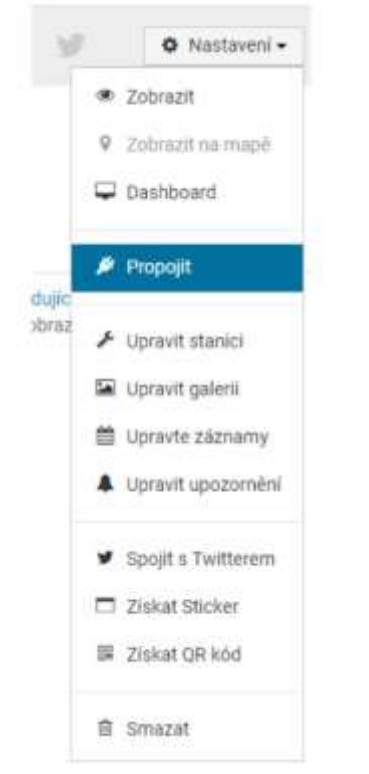

Pak je třeba ID a klíč uložit do aplikace v PC EasyWeather (nabídka Upload).

Odposlechem komunikace aplikace jsem zjistil, že aplikace data neodesílá hned, ale má třicetiminutové cykly. Stejné to bude i při zpracování dat na [weathercloud.net.](http://weathercloud.net/) Data se sice přijmou, ale vyčkává se na více odeslaných hodnot, než se něco objeví na webu. U neplacených účtů se pak v grafech zobrazují pouze hodinové záznamy, kratší interval nelze nastavit, to je funkcionalita až u placených účtů. Web [weathercloud.net](http://weathercloud.net/) také hlídá, jestli probíhá komunikace správně a v případě, že se meteostanice odmlčí na více než 2 hodiny, odešle na e-mail uvedený při registraci notifikaci o OFFline stavu.

Návod k propojení stanice s online aplikací vytvořil Aleš Staněk